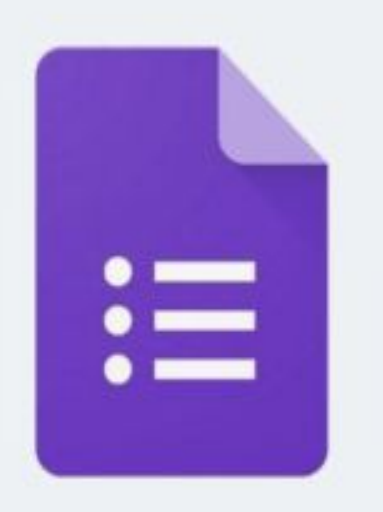

# Google Forms

## Modalità di accesso al modulo

Riceverete un link come in esempio, cliccateci su e verificate di essere nell'account giusto.

I link ricevuti dall'Ic soncino sono consultabili solamente accedendo con account istituzionale

Link

https://forms.gle/DopqeqPDrLr4vXMr6

**G** Google Chrome

 $\leftarrow$ 

I link ricevuti dall'Ic Soncino sono utilizzabili solo accedendo con email istituzionale. Se il link vi nega l'accesso verificate l'esattezza dell'indirizzo mail.

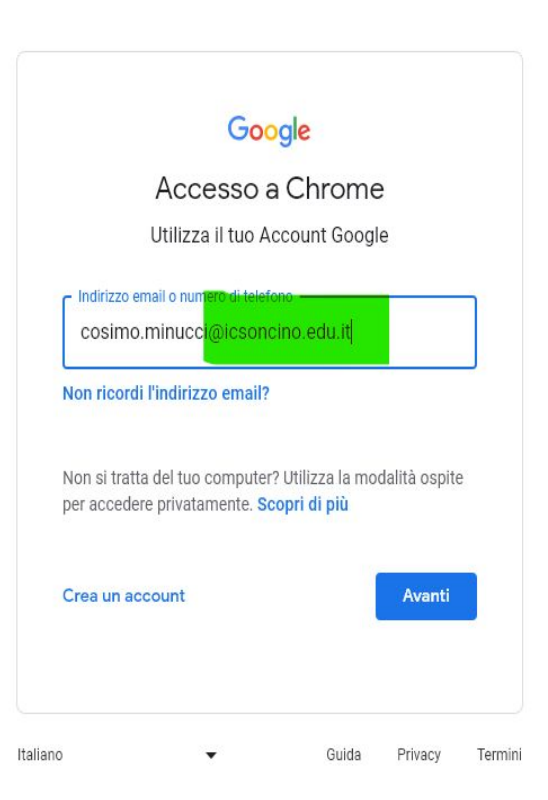

**Una volta effettuato l'accesso al modulo si aprirà la seguente schermata**

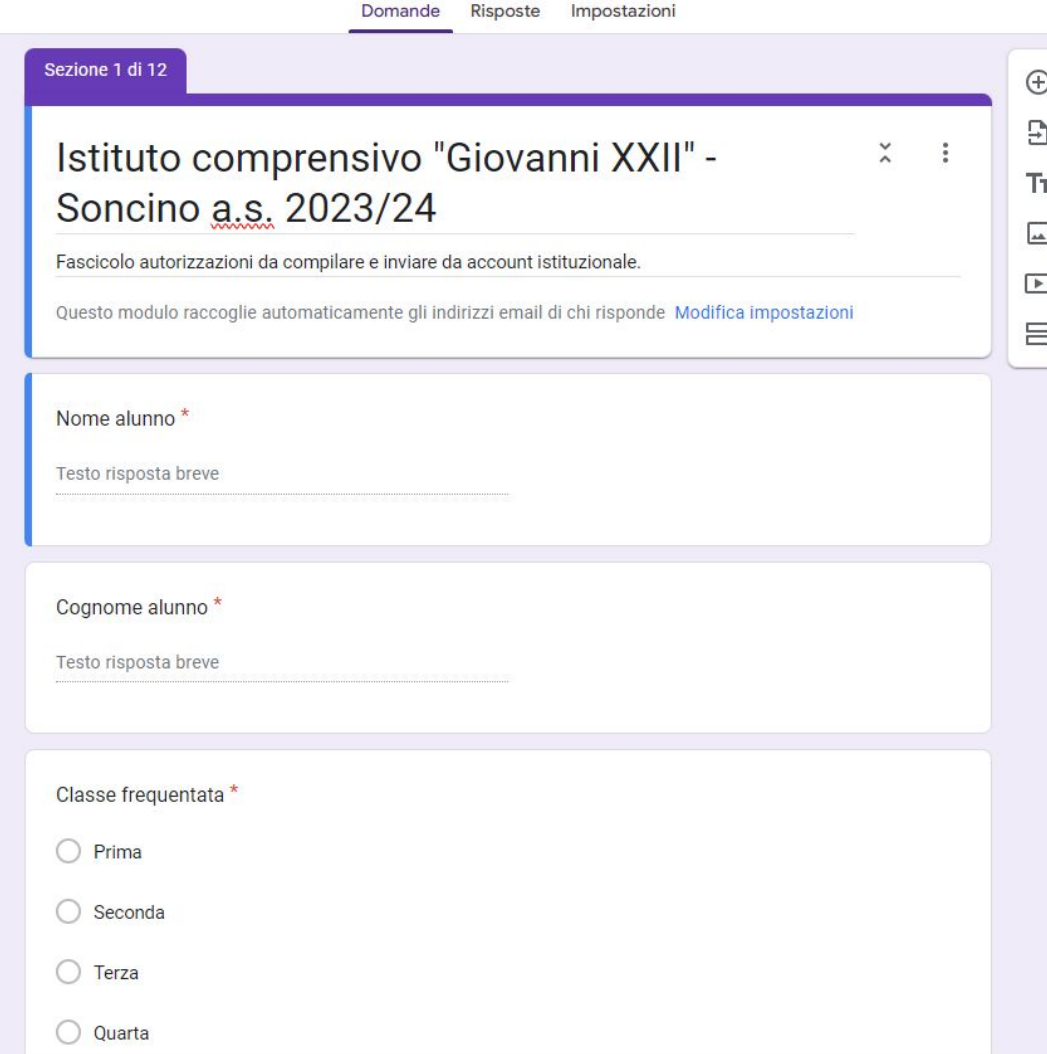

# Informazioni per la compilazione

Il modulo è organizzato in sezioni collegate e non è possibile accedere alla sezione successiva se non si compilano tutti i campi obbligatori.

Per i documenti di riconoscimento di genitori e delegati è possibile caricare pdf del documento o anche una semplice fotografia.

E' necessario che il documento sia ben leggibile sia fronte che retro.

Nel caso di mancata o incompleta trasmissione dei documenti di riconoscimento dei delegati al ritiro, gli Insegnanti non sono autorizzati alla consegna del minore se non al genitore, salvo casi particolari autorizzati dalla Dirigenza.

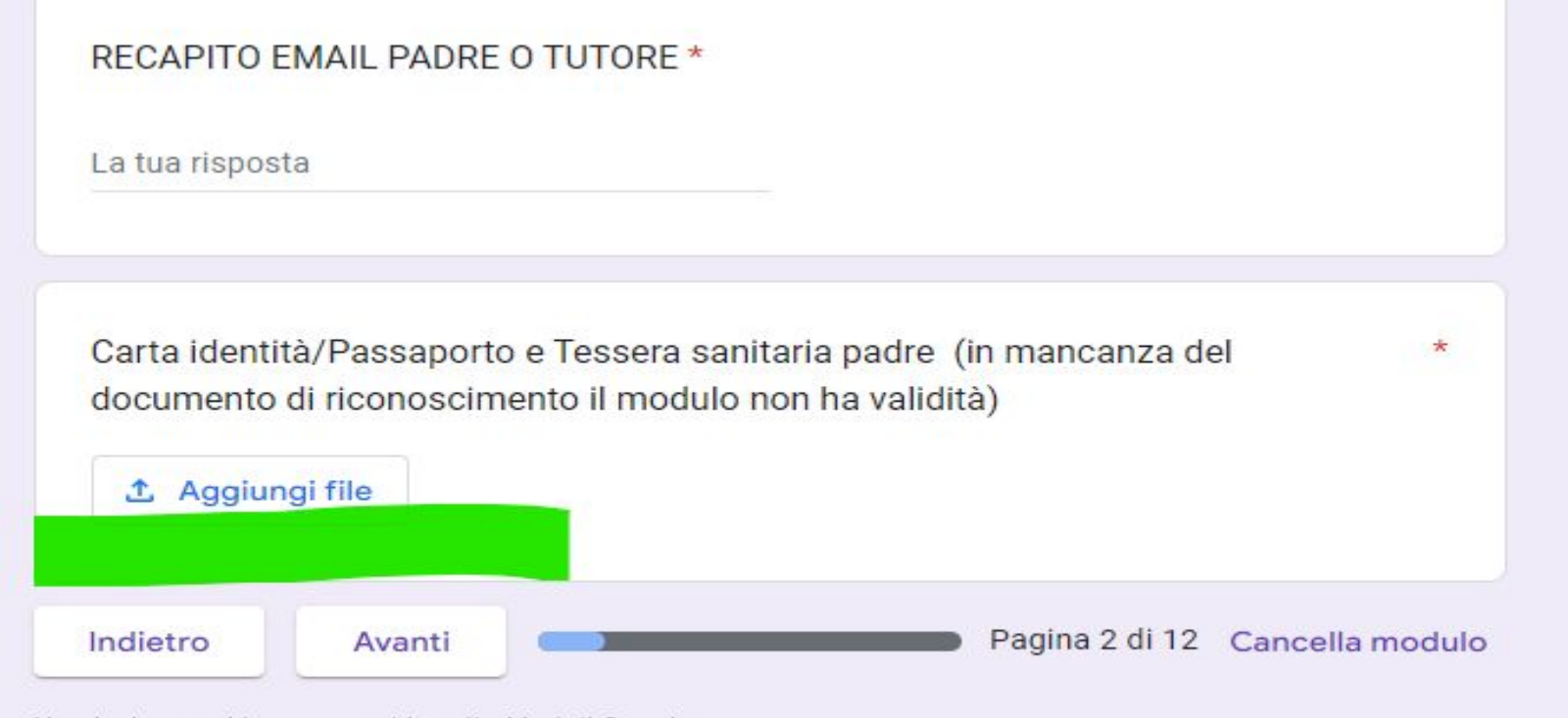

Non inviare mai le password tramite Moduli Google.

Questo modulo è stato creato all'interno di ISTITUITO COMPRENSIVO GIOVANNI VVIII. Segnale abuso

## Se il file che voglio caricare è sul mio device.

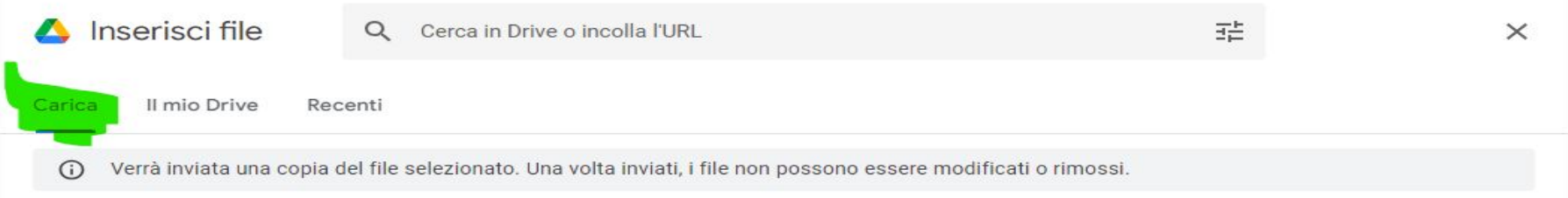

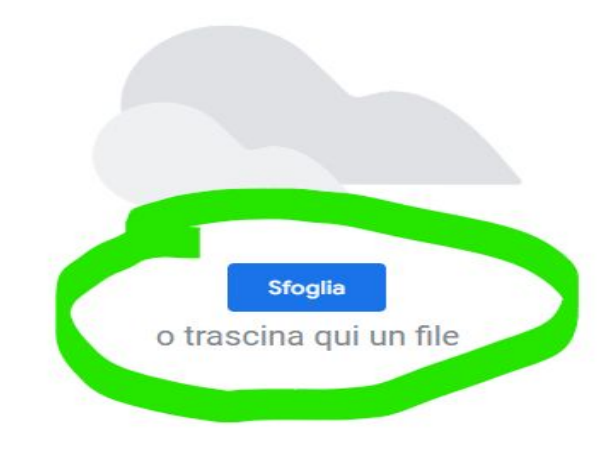

#### Se il file che voglio inserire è salvato nel mio drive.

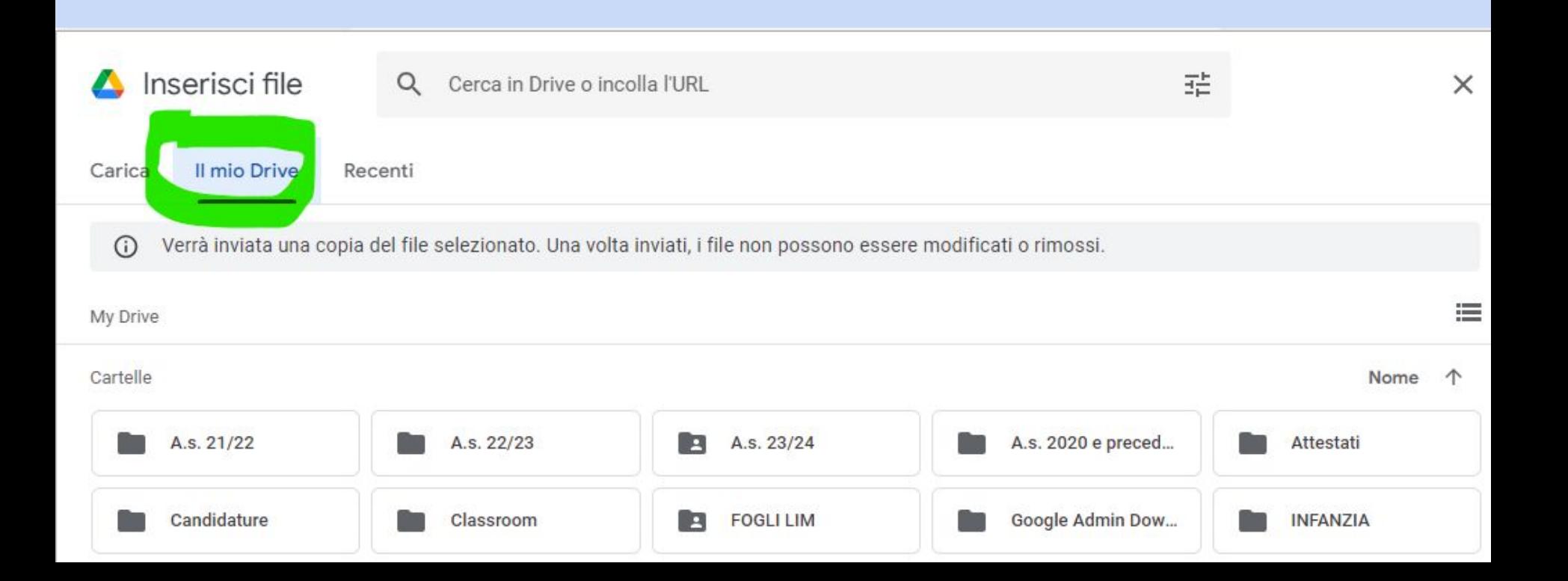

La mancata accettazione o il diniego di consenso delle autorizzazioni potrebbe precludere la partecipazione dell'alunno ad alcune attività organizzate dall'Ic.